# App miUANDES

Encuentra todo lo que necesitas en una app que integra toda la información académica y actividades.

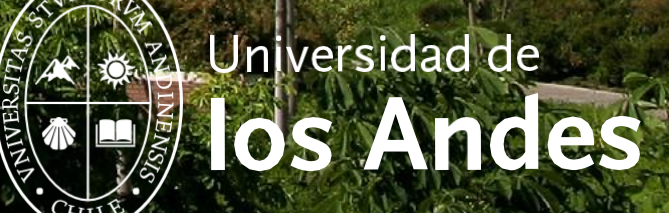

### ¿Cómo descargar la App miUANDES?

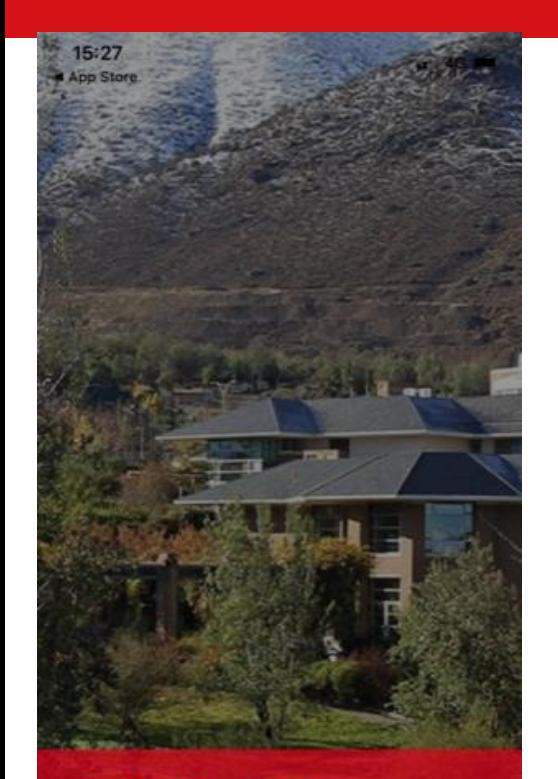

**BIENVENIDO A** 

Te damos la bienvenida a miUANDES Móvil, una app para alumnos, profesores y público en general.

En su celular ingresar a **AppStore o PlayStore**.

- Buscar: **miUANDES**.
- > Descargar.
- La aplicación aparecerá en la pantalla de su celular.
- Usuario: **Rut (sin puntos ni guion).**
- Contraseña: la misma que creaste a través del link de creación / recuperación. Si no lo has hecho, al final de este documento encontraras el enlace en conjunto con el manual de creación / recuperación para que puedas realizar el proceso.

*\*La aplicación no tiene costo asociado.*

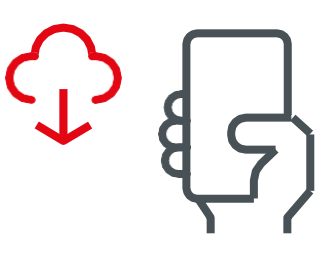

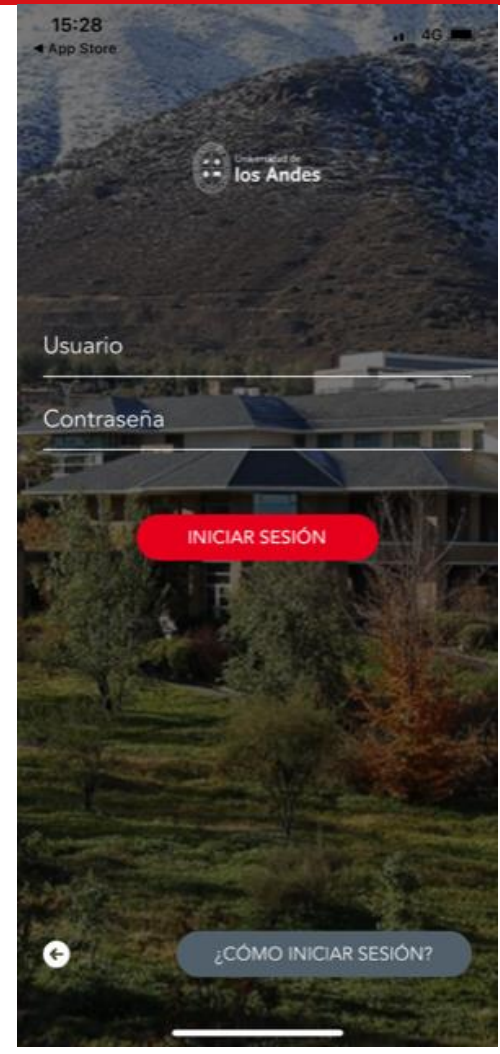

## ¿Principales funciones?

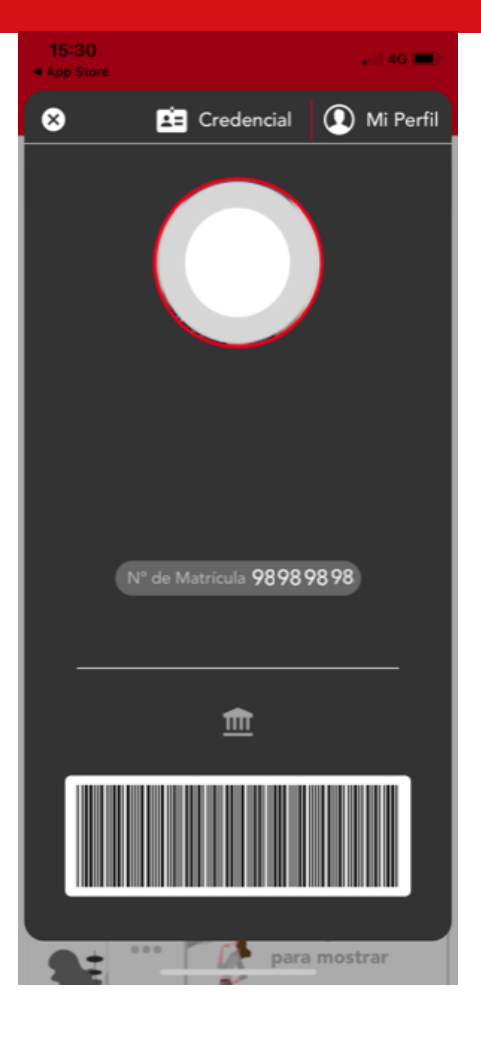

#### www.uandes.cl

- 
- Universidad de los Andes
- @uandes (ဝ)

@uandes

Universidad de los Andes ın

- www.postgradosuandes.cl
- f
	-
- 
- 
- Postgrados Universidad de los Andes

> Credencial virtual.

> Búsqueda de Salas.

> Calendario y difusión de eventos.

- ල @postgrados\_uandes
- in Postgrados Universidad de los Andes

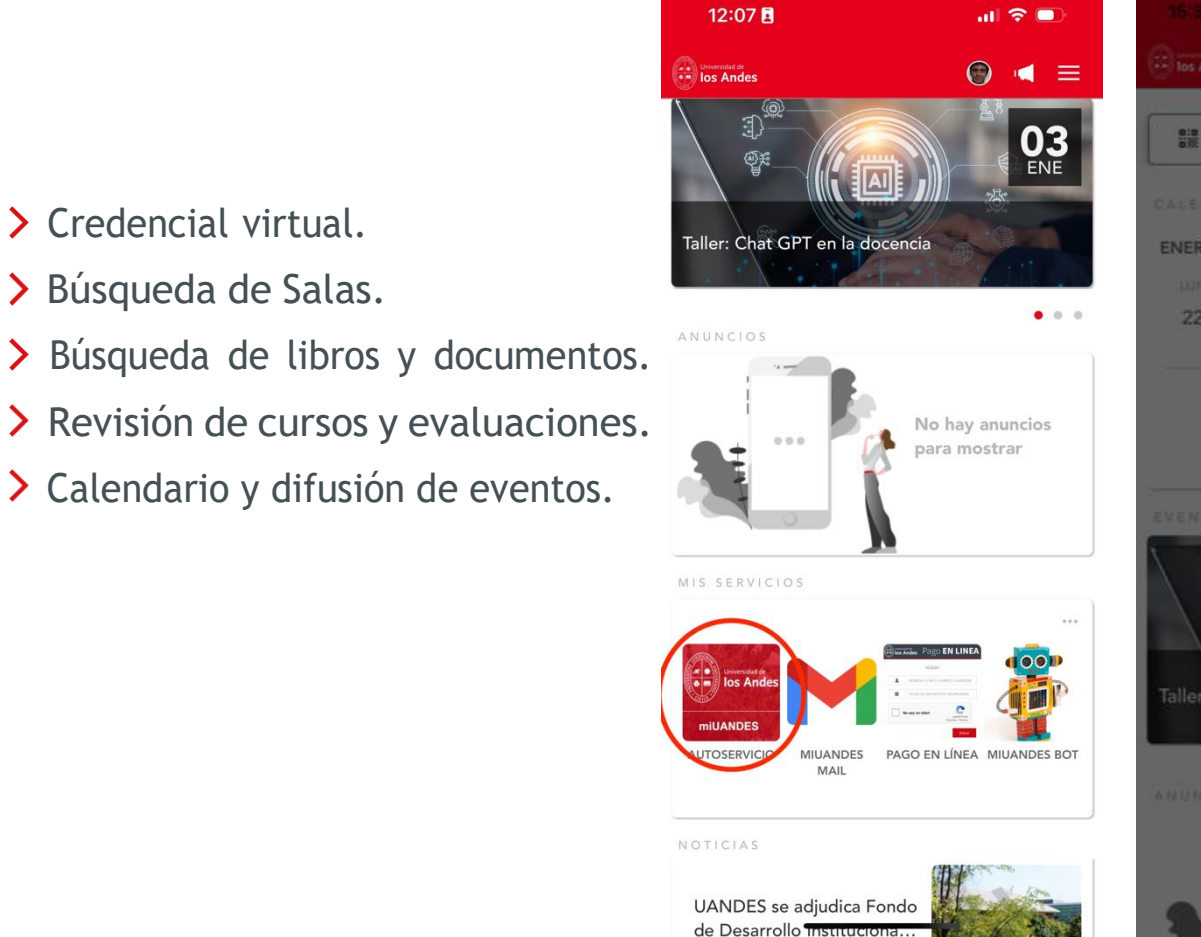

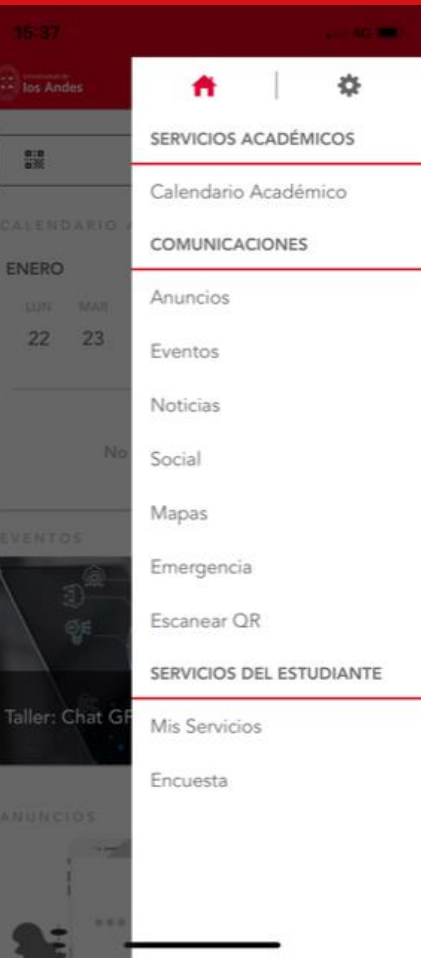

#### ¿Cómo crear/cambiar tus contraseñas?

Los alumnos pueden crear/cambiar sus contraseñas e información de los distintos sistemas de la universidad en el siguiente [link para crear contraseña Sistemas Académicos](https://webapp.uandes.cl/nuevacuenta/login) que está en la parte inferior de la página web de la universidad [\(https://www.uandes.cl\)](https://www.uandes.cl/)

Aquí te dejamos el manual de creación / recuperación de contraseña para plataformas académicas: [Manual-acceso-plataformas-academicas-VF.pdf \(uandes.cl\)](https://www.uandes.cl/wp-content/uploads/2024/04/Manual-acceso-plataformas-academicas-VF.pdf)

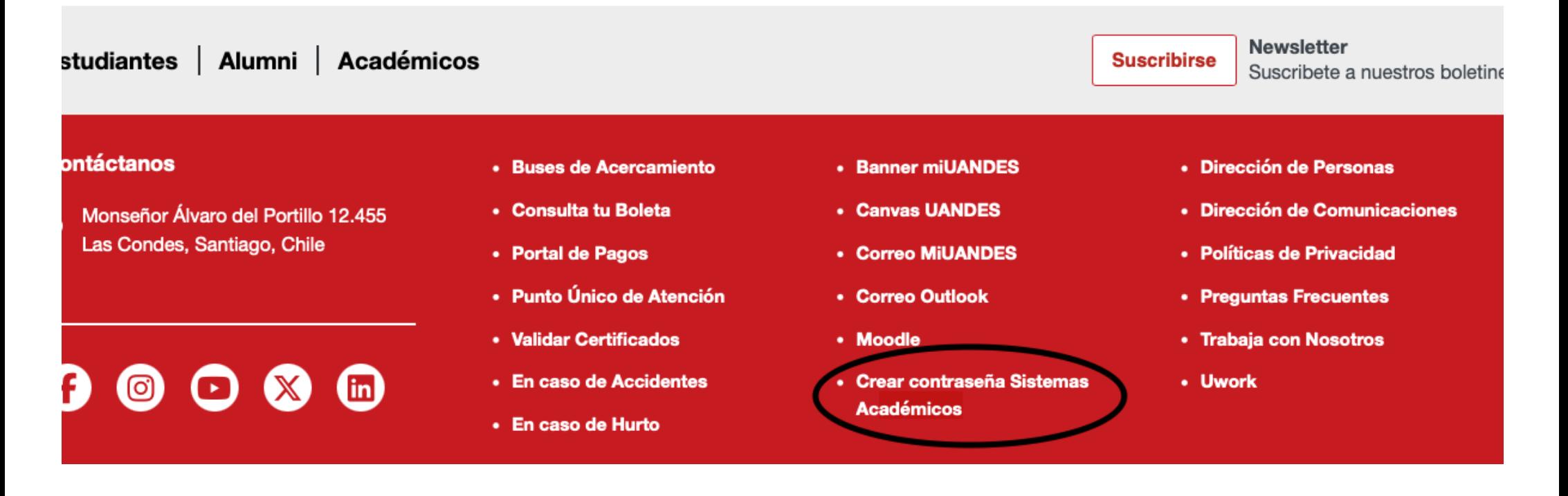